# OpenSees Workshop

### Online Tutoring Course

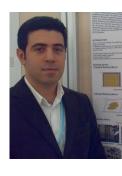

S. Mojtaba Hosseini G.,

PhD. Structural and Earthquake Engineering

Educational Background:

2004-2008 BSc, Civil Engineering, KNT University 2008-2010 MSc, Earthquake Engineering, Sharif University of Technology

2010-Present PhD, Structural and Earthquake Eng., Sharif University of Technology

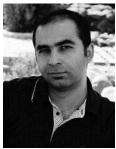

#### Hadi Kenarangi,

PhD. Structural and Earthquake Engineering

Educational Background:

2003-2007 BSc, Civil Engineering, Tabriz University 2007-2009 MSc, Earthquake Engineering, Sharif University of Technology

2013 PhD, Structural and Earthquake Eng., SUNY at Buffalo

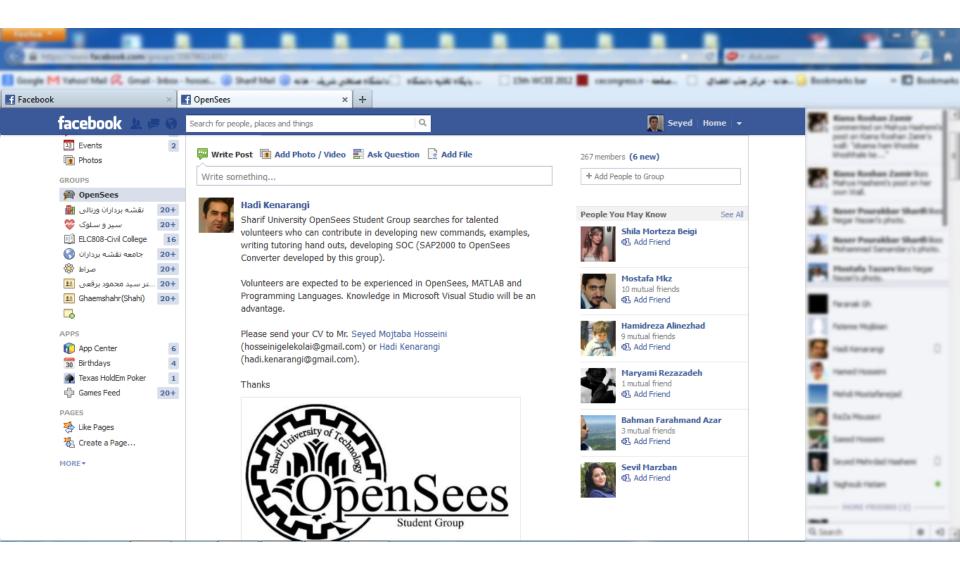

# SUT OpenSees Group

#### Some of Past works (Since 2007):

- OpenSees Book: coming soon
- OpenSees Tutoring Courses in:
  - Sharif University of Technology, Tehran, Iran.
  - Khajeh Nasir University of Technology, Tehran, Iran.
  - Civil House Engineering Institute, Tehran, Iran.
  - Noshirvani University of Technology, Babol, Iran.
  - 9th International Congress on Civil Engineering, 2012 May 8-10, Isfahan University Of Technology, Isfahan, Iran.
- Development of Related Softwares:
  - SAP2000 to OpenSees Convertor (SOC2D), A code developed in MatLab which easily converts SAP2000 models into OpenSees.
  - SOC3D
- Academic and Professional Projects:
  - Modeling various structural models and simulations such as:
    - Bridges, Steel and RC Buildings, Spatial Structures, Passive and Active Control, Masonry Infill Walls, SMA, Wind Turbine, etc.

### What is OpenSees?

- A software framework for simulation applications in earthquake engineering using finite element methods. OpenSees is not a code.
- As open-source software, it has the potential for a community code for earthquake engineering.
- OpenSees has been under development by PEER since before 1997.
- Large group of developers and user.
- NEESgrid and NEESit support integration and extension since 2003.
- Open-source and royalty free license for noncommercial use.

### OpenSees Framework

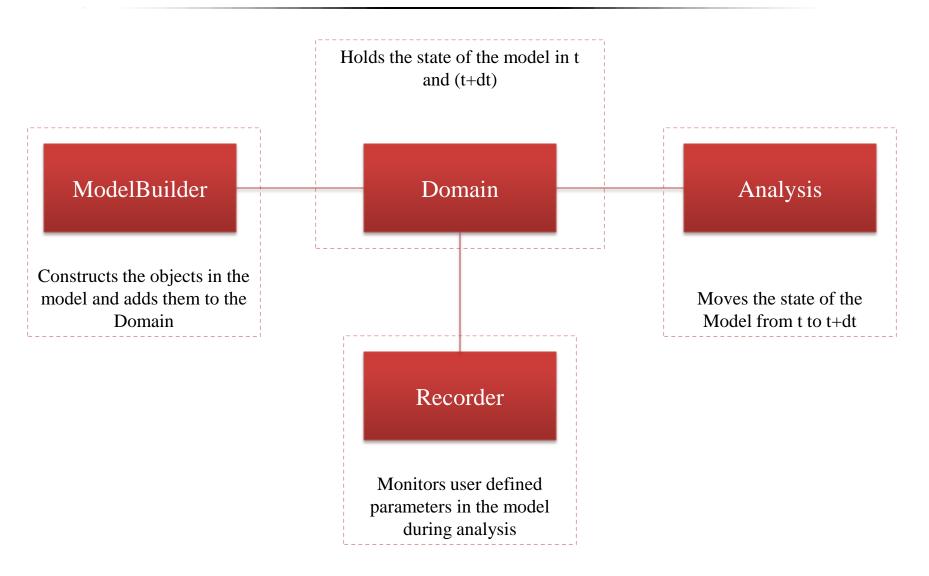

### **OpenSees**

- <u>ModelBuilder</u> Object is responsible for building the objects in the model and adding them to the domain.
- Recorder Object monitors user-specified objects of the model during the analysis.
- Analysis Object is responsible for performing the analysis.
- <u>Domain Object</u> is responsible for storing the objects created by the ModelBuilder object and for providing the Analysis and Recorder objects access to these objects.

### Model-Building Objects

- model Command
- node Command
- mass Command
- Constraints Objects
- uniaxialMaterial Command
- nDMaterial Command
- section Command
- element Command
- block Command
- region Command
- Geometric Transformation Command
- Time Series
- pattern Command

### Recorder Objects

- Node Recorder
- EnvelopeNode Recorder
- MaxNodeDisp Recorder
- Drift Recorder
- Element Recorder
- EnvelopeElement Recorder
- Display Recorder
- Plot Recorder
- Playback Command

### Analysis Objects

- constraints Command
- numberer Command
- analysis Command
- algorithm Command
- integrator Command
- system Command
- test Command
- analyze Command
- rayleigh Command
- eigen Command
- dataBase Commands

### OpenSees User Manual

A document providing the syntax and description of OpenSees commands in 3 formats:

- HTML Manual on-line HTML document, residing on OpenSees server. Always going to be the most current.
- MS Word downloadable and printable Word document in PDF format.
- Offline Windows downloadable .chm file. it is similar to the HTML format, but the file resides on your computer.

### 1. HTML On-line Format

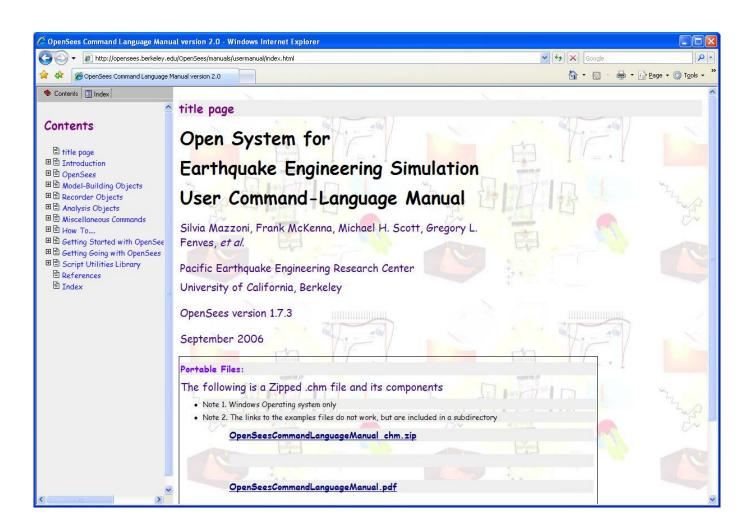

### 2. MS Word Format - PDF

Open System for Earthquake Engineering Simulation (OpenSees)

### OpenSees Command Language Manual

Silvia Mazzoni, Frank McKenna, Michael H. Scott, Gregory L. Fenves, et al.

#### Elastic Beam Column Element

This command is used to construct an elasticBeamColumn element object. The arguments for the construction of an elastic beam-column element depend on the dimension of the problem, *ndm* (page 29):

For a two-dimensional problem:

element elasticBeamColumn \$eleTag \$iNode \$jNode \$A \$E \$lz \$transfTag

For a three-dimensional problem:

\$eleTag

element elasticBeamColumn \$eleTag \$iNode \$jNode \$A \$E \$G \$J \$ly \$lz \$transfTag

unique element object tag

| ,           |         | and a common object tag                                                                   |
|-------------|---------|-------------------------------------------------------------------------------------------|
| \$iNode     | \$jNode | end nodes                                                                                 |
| \$ <b>A</b> |         | cross-sectional area of element                                                           |
| \$E         |         | Young's Modulus                                                                           |
| \$G         |         | Shear Modulus                                                                             |
| \$J         |         | torsional moment of inertia of cross section                                              |
| \$Iz        |         | second moment of area about the local z-axis                                              |
| \$ly        |         | second moment of area about the local y-axis                                              |
| \$transfTa  | ıg      | identifier for previously-defined coordinate-transformation (page 280) (CrdTransf) object |

The valid queries to an elastic beam-column element when creating an *ElementRecorder* (page 307) object are 'stiffness' and 'force.'

### 3 .chm file for MS Windows

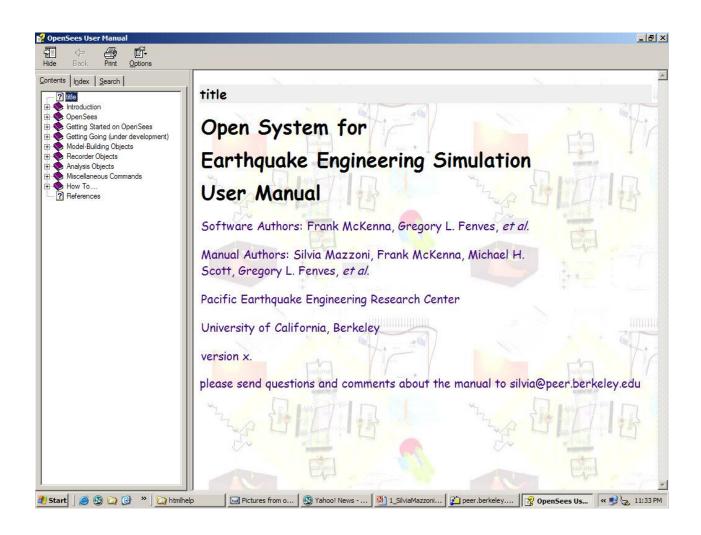

## 4 .Quick Reference Guide-PDF

### The OpenSees Quick Reference Guide Opensees Student Group, May 8, 2012 Seyed Mojtaba Hosseini Gelekolai and Hadi Kenarangi Sharif University of Technology, Tehran, Iran

#### 1-Modeling Commands

```
model modelBuilderType <specific model builder args>
model BasicBuilder -ndm ndm? <-ndf ndf?>

node nodeTag? (ndm coordinates?) <-mass (ndf values?)>

mass nodeTag? (ndf values?)

uniaxialMaterial materialType <specific material args>
uniaxialMaterial Elastic matTag? E? <eta?>
uniaxialMaterial ElasticPP matTag? E? ep?
uniaxialMaterial ElasticPPGap matTag? E? fy? gap?
uniaxialMaterial Parallel matTag? tag1? tag2? ... <-min min?> <-max max?>
uniaxialMaterial Series matTag? tag1? tag2? ...
uniaxialMaterial Hardening matTag? E? sigmaY? H_iso? H_kin?
uniaxialMaterial Steel01 matTag? fy? E0? b? <a1? a2? a3? a4?> <-min min?> <-max max?>
uniaxialMaterial Concrete01 matTag? fpc? epsc0? fpcu? epscu? <-min min?> <-max max?>
uniaxialMaterial Hysteretic matTag? s1p? e1p? s2p? e2p? <s3p? e3p?> s1n? e1n? s2n? e2n?
<s3n? e3n?> pinchX? pinchY? damage1? damage2? <beta?>
```

### 5. OpenSees Examples Manual-chm

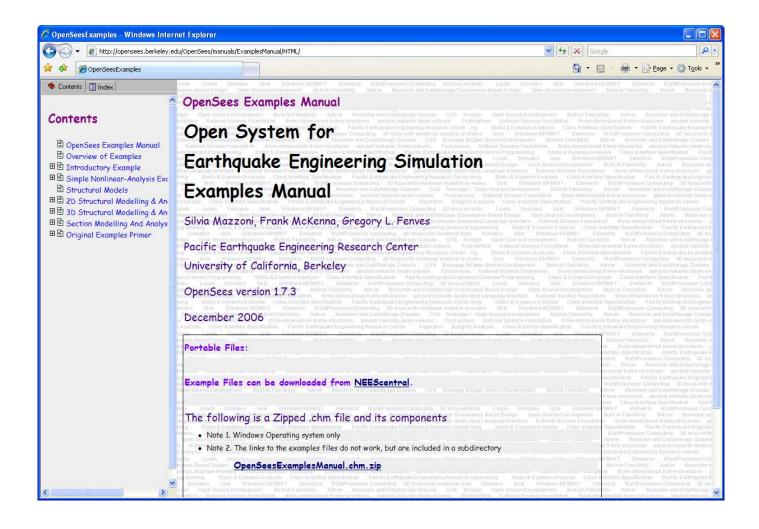

### How to Download OpenSees

## http://opensees.berkeley.edu

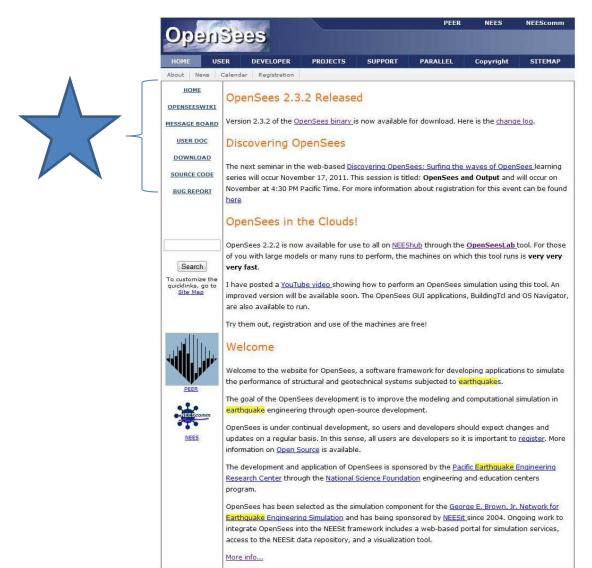

### Your Email Address

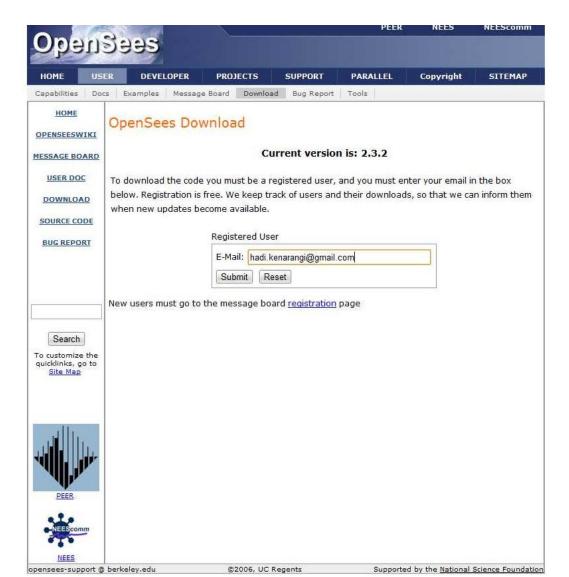

### Now Download

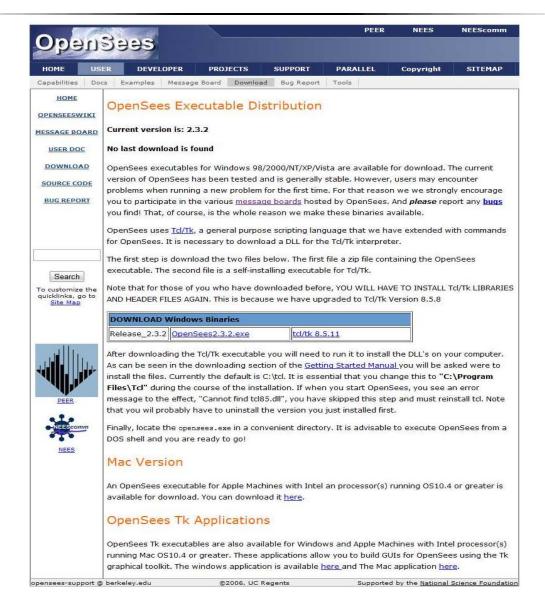

## OpenSees: Open Source

#### Resources for Developers

Welcome! This page contains some useful information for you brave souls who wish to get involved in the code development of OpenSees.

#### Documentation

Before you begin and for when you get stuck there is always the documentation. For new users to OpenSees, have a look at the primers to get yourselves more familiar with the overall design. For you programmers who need to understand the inner workings of the classes have a look at the Class Specifications.

#### Browse the Source Code

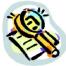

Browse the up-to-the-minute latest version of the source code

#### Download

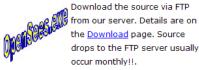

#### **CVS**

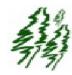

Those doing active development can check out the latest source using CVS. This is the preferred method, as it lets you get up-tothe-minute changes and merge them with your own. Details are on our CVS page.

#### Builds

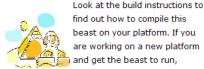

#### Contribute

To contribute code, submit your

| changes to following the         |
|----------------------------------|
| instructions. If the code change |
| are approved they'll be          |
| committed                        |

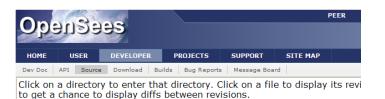

Current directory: [local] / OpenSees / SRC

| File                 | Rev. | <u>Age</u> | <u>API</u> | Last log entry |
|----------------------|------|------------|------------|----------------|
| Parent Directory     |      |            |            |                |
| Attic/ [Don't hide]  |      |            |            |                |
| actor/               |      |            |            |                |
| analysis/            |      |            |            |                |
| convergenceTest/     |      |            |            |                |
| coordTransformation/ |      |            |            |                |
| damage/              |      |            |            |                |
| atabase/             |      |            |            |                |
| <u>doc/</u>          |      |            |            |                |
| domain/              |      |            |            |                |
| element/             |      |            |            |                |
| araph/               |      |            |            |                |
| handler/             |      |            |            |                |
| iava/                |      |            |            |                |
| machine/             |      |            |            |                |
| material/            |      |            |            |                |
| matrix/              |      |            |            |                |
| modelbuilder/        |      |            |            |                |
| nDarray/             |      |            |            |                |
| optimization/        |      |            |            |                |
| package/             |      |            |            |                |
| recorder/            |      |            |            |                |
| reliability/         |      |            |            |                |
| remote/              |      |            |            |                |

## OpenSees Community Forum

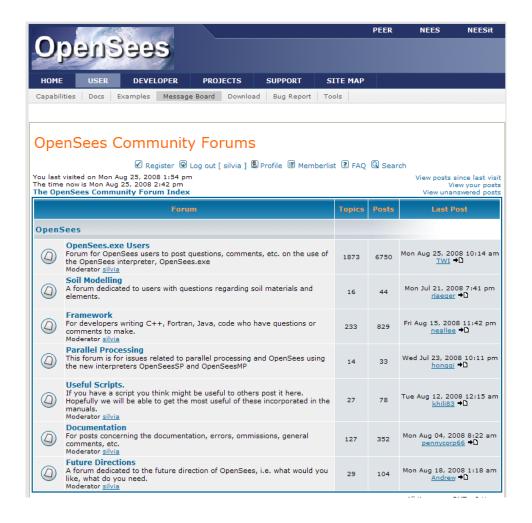

## Seven Forum Categories

|            | Forum                                                                                                    | Topics | Posts | Last Post                                          |
|------------|----------------------------------------------------------------------------------------------------|--------|-------|----------------------------------------------------|
| OpenSees   |                                                                                                    |        |       |                                                    |
| <b>(</b>   | OpenSees.exe Users Forum for OpenSees users to post questions, comments, etc. on the use of the OpenSees interpreter, OpenSees.exe Moderator silvia                                                    | 1873   | 6750  | Mon Aug 25, 2008 10:14 am<br><u>TWI</u> <b>→</b> D |
| <u>(2)</u> | Soil Modelling A forum dedicated to users with questions regarding soil materials and elements.                                                                                                    | 16     | 44    | Mon Jul 21, 2008 7:41 pm<br><u>rjaeger</u> →D      |
| <u>(2)</u> | Framework For developers writing C++, Fortran, Java, code who have questions or comments to make. Moderator silvia                                                                                     | 233    | 829   | Fri Aug 15, 2008 11:42 pm<br>neallee → D           |
| <u>(2)</u> | Parallel Processing This forum is for issues related to parallel processing and OpenSees using the new interpreters OpenSeesSP and OpenSeesMP                                                          | 14     | 33    | Wed Jul 23, 2008 10:11 pm<br>hongqi →D             |
| <u>(2)</u> | <b>Useful Scripts.</b> If you have a script you think might be useful to others post it here. Hopefully we will be able to get the most useful of these incorporated in the manuals.  Moderator silvia | 27     | 78    | Tue Aug 12, 2008 12:15 am<br>khili83 →D            |
| <u>(2)</u> | Documentation For posts concerning the documentation, errors, ommissions, general comments, etc. Moderator silvia                                                                                      | 127    | 352   | Mon Aug 04, 2008 8:22 am<br>pennycorp66 →D         |
| <u>(a)</u> | Future Directions A forum dedicated to the future direction of OpenSees, i.e. what would you like, what do you need. Moderator silvia                                                                  | 29     | 104   | Mon Aug 18, 2008 1:18 am<br><u>Andrew</u> →D       |

## Very Busy Message Board

#### OpenSees.exe Users

Moderator: silvia

Users browsing this forum: silvia

Goto page 1, 2, 3 ... 36, 37, 38 Next

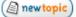

The OpenSees Community Forum Index -> OpenSees.exe Users

Mark all topics read

|    | Topics                                                          | Replies | Author        | Views | Last Post                                                   |
|----|-----------------------------------------------------------------|---------|---------------|-------|-------------------------------------------------------------|
| W. | Sticky: First Public Release of BuildingTcl                     | 7       | <u>silvia</u> | 466   | Fri Aug 22, 2008 5:51 am<br><u>hresquivelo</u> <b>→</b> D   |
| W  | Sticky: OpenSees Days 2008, 8-9 September.<br>Registration open | 4       | silvia        | 433   | Thu Aug 14, 2008 2:40 pm<br><u>silvia</u> <b>→</b> D        |
| 0  | Is consecutive multiple analysis possible in OpenSees?          | 8       | TWI           | 130   | Mon Aug 25, 2008 10:14 am<br><u>TWI</u> →D                  |
| 0  | axial load in pushover analysis and IDA method                  | 1       | shenq0122     | 55    | Mon Aug 25, 2008 9:46 am<br>esi opensees →D                 |
| 0  | how to move the load pattern?                                   | 5       | zhmkitten     | 60    | Mon Aug 25, 2008 8:03 am<br><u>zhmkitten</u> <b>→</b> D     |
| 0  | dynamic analysis of rocking frame                               | 1       | <u>ca493</u>  | 20    | Mon Aug 25, 2008 6:35 am<br><u>silvia</u> <b>→</b> □        |
| 0  | fracture modeling                                               | 7       | <u>ca493</u>  | 160   | Sun Aug 24, 2008 5:57 pm<br>ca493 →D                        |
| 0  | Sorry                                                           | 4       | <u>jk295</u>  | 136   | Sun Aug 24, 2008 10:29 am<br><u>silvia</u> <b>→</b> □       |
| 0  | eigenvalue analysis error                                       | 2       | mrathore      | 55    | Fri Aug 22, 2008 4:08 pm<br><u>Prayag Sayani</u> <b>→</b> D |
| 0  | using scale factor                                              | 6       | jk295         | 74    | Fri Aug 22, 2008 12:48 pm<br><u>jk295</u> <b>→</b> D        |
| 0  | Model of tallbuilding in opensees                               | 1       | dinochen1983  | 45    | Fri Aug 22, 2008 10:42 am<br><u>silvia</u> →D               |
| 0  | nonlinear static analysis                                       | 1       | susan         | 28    | Fri Aug 22, 2008 10:38 am<br><u>silvia</u> <b>→</b> D       |

## Our OpenSees Facebook Group

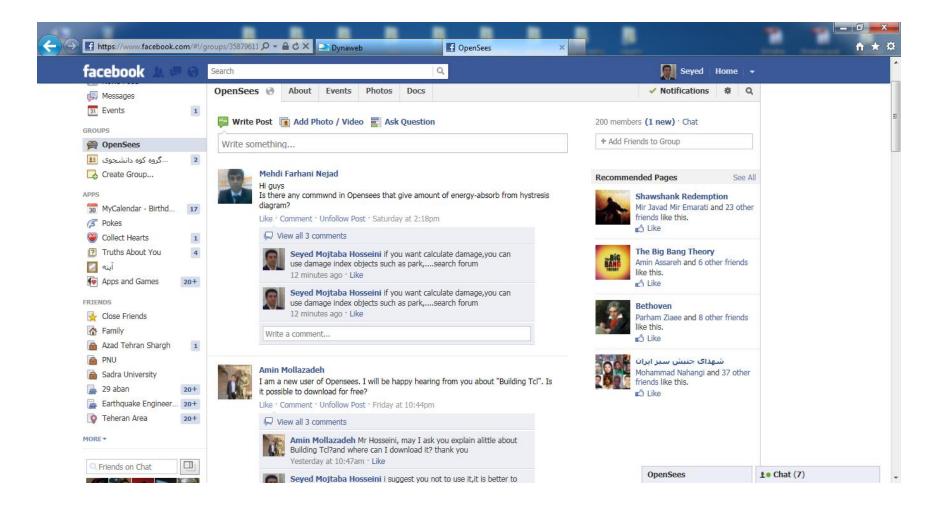

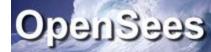

## OpenSees.exe

- OpenSees is an Open-Source Software Framework for developing Nonlinear Finite Element Applications for both sequential and parallel environments.
- OpenSees.exe is an extension of the Tcl interpreter for finite element analysis which uses this framework. It is an example of an application that can be developed using the framework.

### What is Tcl

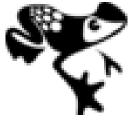

- •Tcl is a string-based scripting language.
- Variables and variable substitution
- Expression evaluation
- •Basic control structures (if, while, for, foreach)
- Procedures
- •File manipulation
- Sourcing other files

## TCL Help

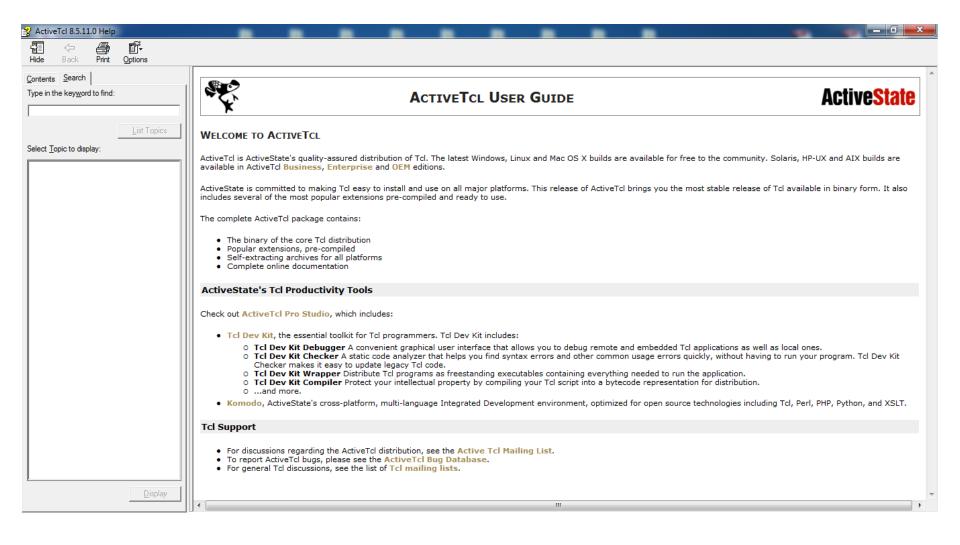

### How to Install

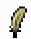

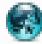

- Install ActiveTcl8.4.6.1 and ActiveTcl8.5.11 on drive C:\
- Install Install\_OSP.exe on drive C:\
- Copy tcleditor folder to C:\
- Go to C:\tcleditor\bin right click on TclEditor.exe select send shortcut to desktop
- Now you can easily use OpenSees by double clicking teleditor on your desktop

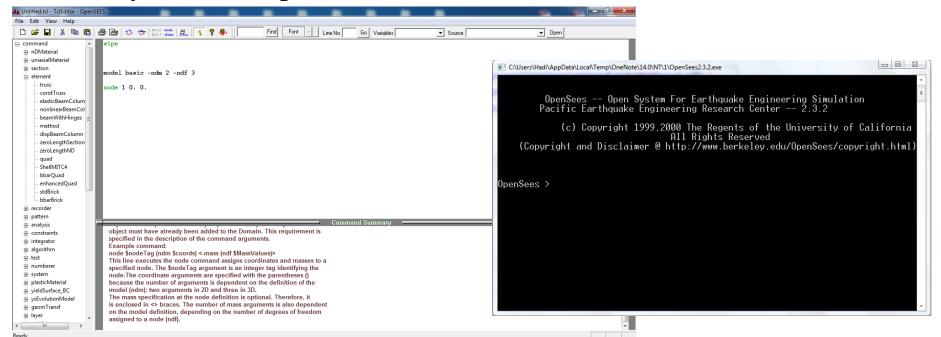

### How to Install

SUT OpenSees Pack 1.00 Installation

Welcome to SUT OpenSees Pack Installer

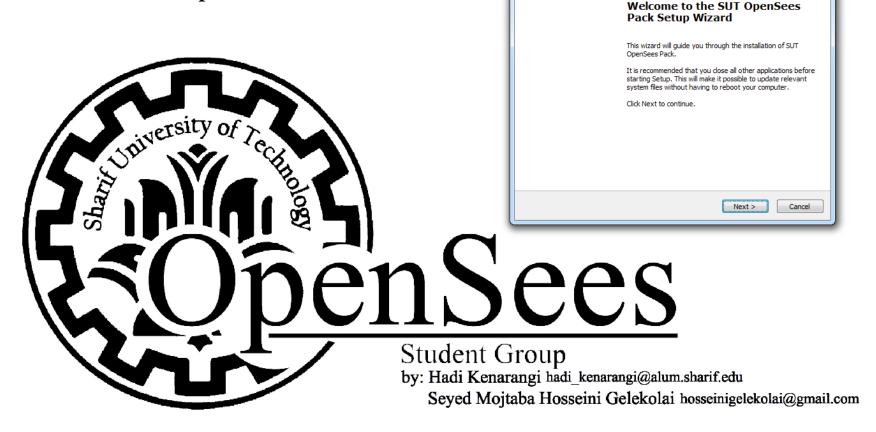

### Hello World! (My First Code)

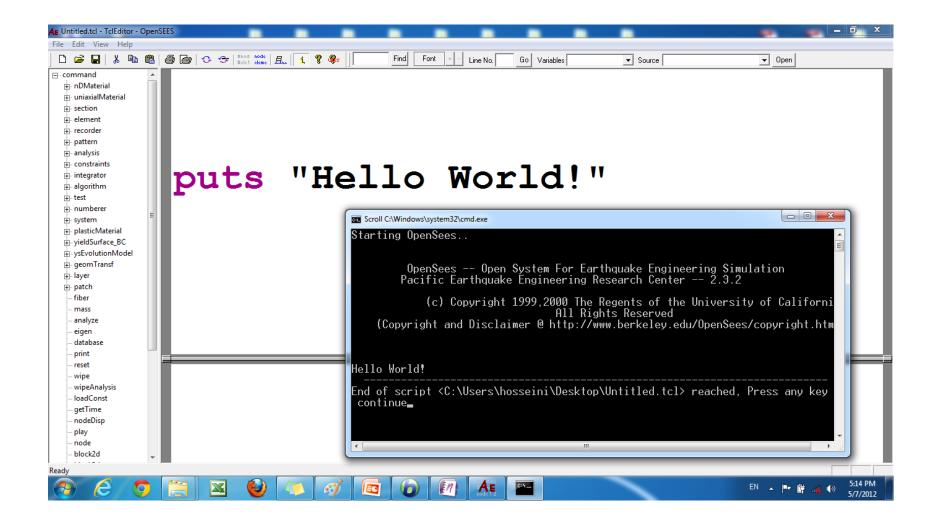

### GUIs are possible

## 1. BuildingTcl

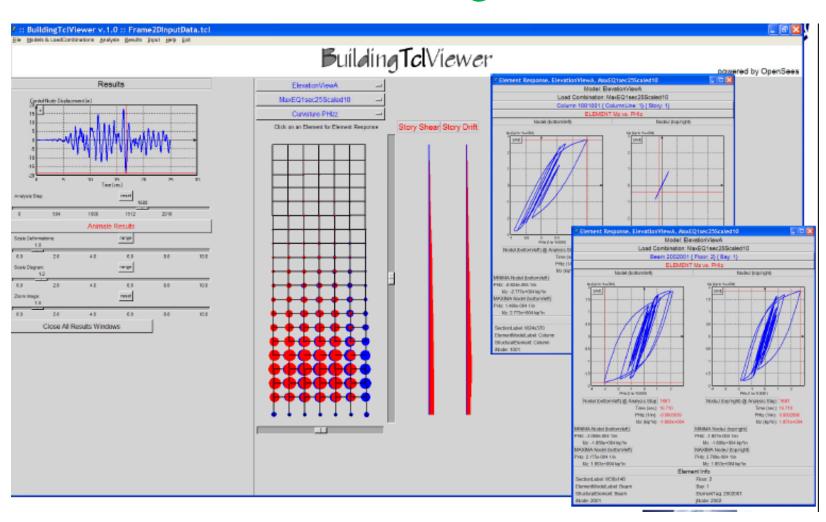

### BuildingTclViewer: Results - RC Frame

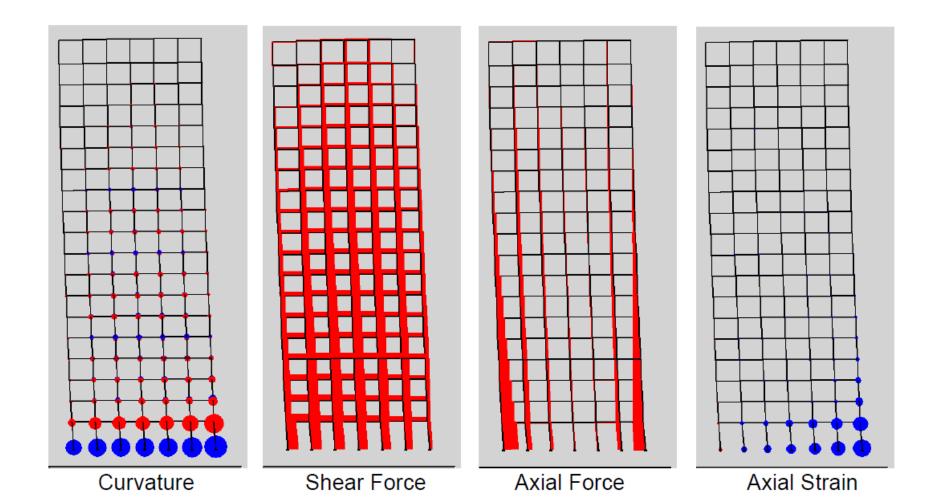

## 2. OpenSees Navigator

### OpenSees Navigator

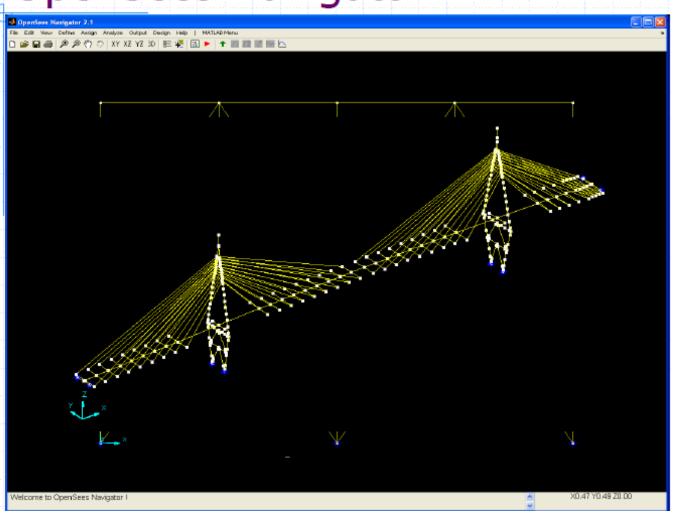

### 3. OpenSees Post Processor (OSP)

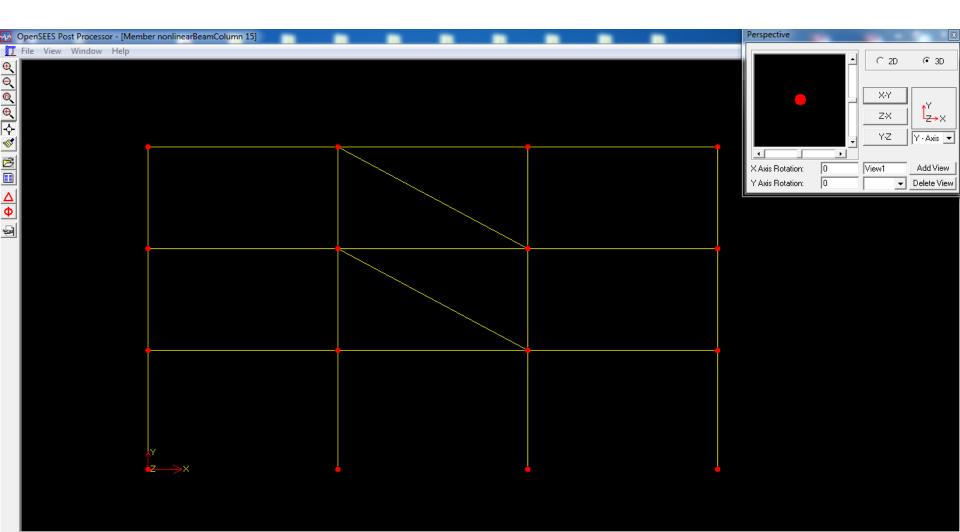

### 4. OpenSeesPL (Soil and Pile Modeling)

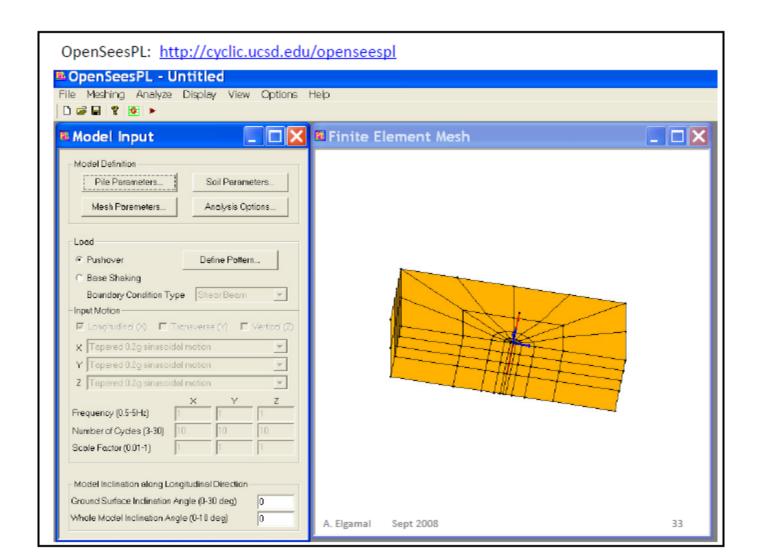

### Finite Element Analysis Softwares

Micro modeling
 ABAQUS, ANSYS, DIANA
 NASTRAN, OPENSEES

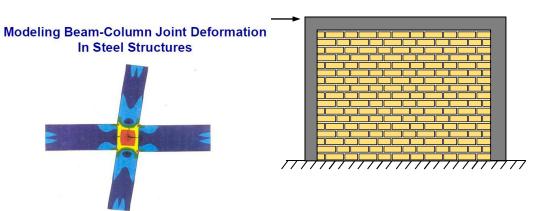

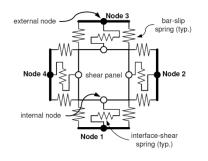

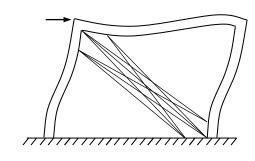

Macro Modeling

ETABS, SAP2000, PERFORM, DRAIN, NONLIN-Pro, IDARC, OPENSEES

### How to Compute Performance-Based Deformation Demands?

Increasing Value of Information

- X Linear Static Analysis
- ★ Linear Dynamic Modal Response Spectrum Analysis
- Linear Dynamic Modal Response History Analysis
- Linear Dynamic Explicit Response History Analysis
- Nonlinear Static "Pushover" Analysis Nonlinear Dynamic Explicit Response History Analysis

★ = Not Reliable in Predicting Damage

DRAIN-2Dx is old technology, but it represents the basic state of the practice. The state of the art is being advanced through initiatives such as PEER's OpenSees Environment.(Reference: FEMA technical report 15-5-a)

# Why OpenSees

#### Advantages:

Very Fast=> Timesaver

Open-source => Adding Some Codes

Free License => Easy Paper Submission

Text File Output =>Little H.D.D. Space Consumption

Flexible Programming (TCL) => Easy Parametric Studies

Very Strong Analysis Engine => Easy Nonlinear Analysis

#### • Disadvantages:

No fully developed pre or post processors yet available for model development and visualization

Code is under development and still being fine-tuned

# Bridge-Soil-Pile Modeling

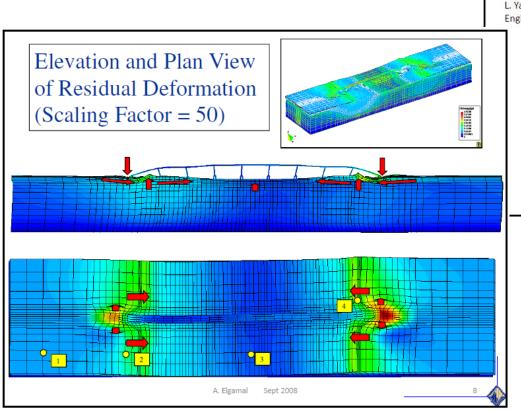

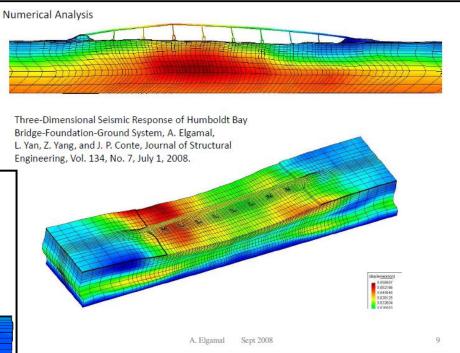

# And Why do Finite Element Analysis NCEER frame tested at the Taiwan facility

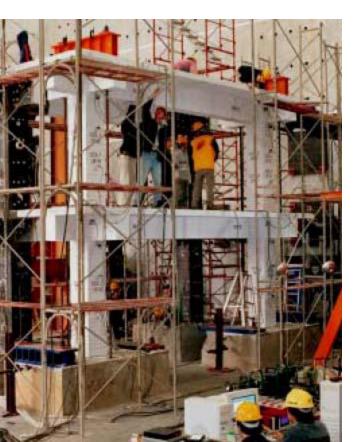

OpenSees
Test data

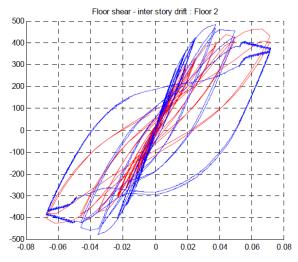

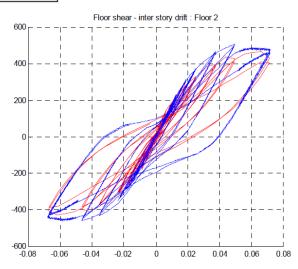

# Buffalo Shaking Table Test

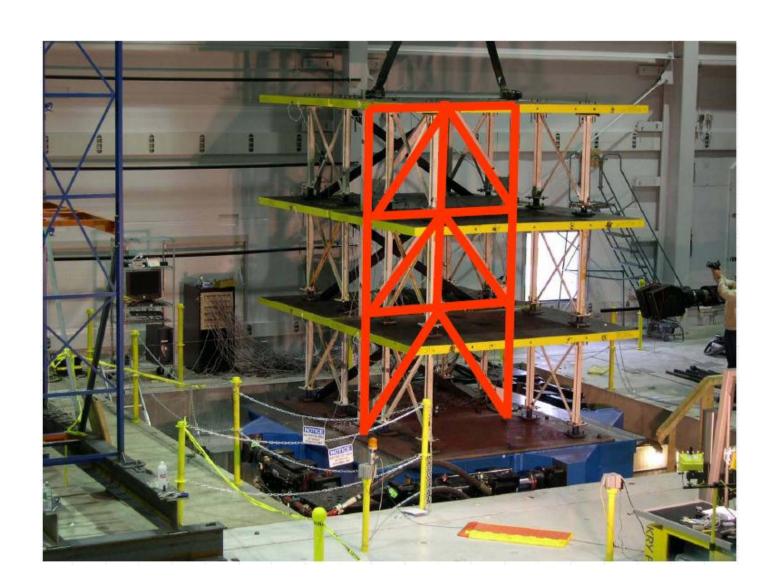

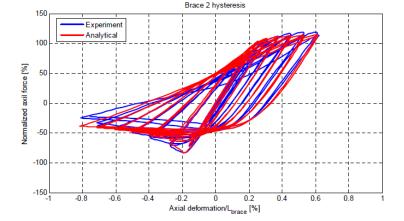

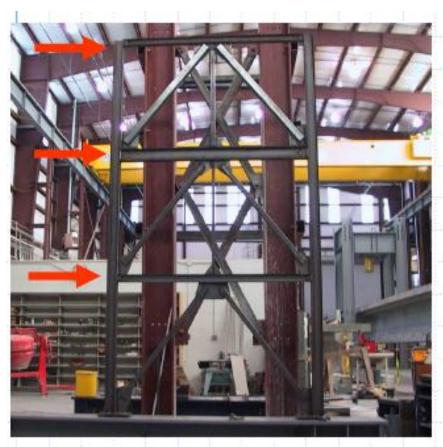

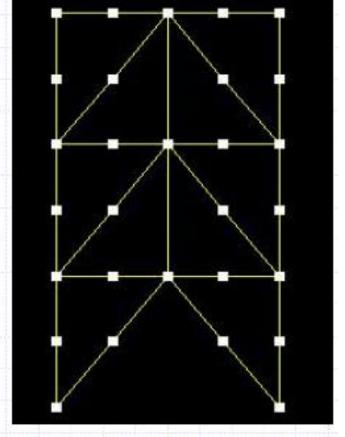

**Experimental Testing** 

Analytical Simulation

# Objective of User Workshop

- Describe modeling and analysis capability, including: element, section, material.
- Overview of applications, structural not geotechnical.
- Show specific examples of nonlinear analysis.
- Motivation to use OpenSees for your simulation problems....

# What Should be Your Expectations?

- OpenSees is a research tool at this time, but fairly stable for regular use.
- As with any nonlinear analysis, it requires careful consideration of model and interpretation of results.
- It is under continual development by students, faculty and other researchers.
- It is not bullet-proof.
- An investment of time and learning is required.
- The OpenSees open-source community requires contributions for the community to succeed.

# Any Questions or Statements?

# Basic Modeling

### What is Tcl

- Tel is a dynamic programming language.
- It is a string based command language.
- Variables and variable substitution
- Expression evaluation
- Basic control structures (if, while, for, foreach)
- Procedures
- File manipulation
- Sourcing other files.

#### Comand syntax:

command arg1 arg2 ...

- Help
- 1. http://www.tcl.tk/man/tcl8.5/tutorial/tcltutorial.html

# Tcl Scripting

• Variables and variable substitution

```
>set a 1
1
>set b a
a
>set b $a
1
>set b $a$1
1
```

• Expression Evaluation

```
>expr 2+3
5
>set b [expr 2+$a]
3
>set b [expr 2+$a.$a]
3.1
```

• Lists

```
>set a {9 i c c e}
9 i c c e
>set La [llength $a]
5
>set a_0 [lindex $a 0]
9
>lappend a OpenSees
9 i c c e OpenSees
```

• file manipulation

```
>set txt [open temp.out w+]
file1792158
>puts $txt "Hello World"
>close $txt
>type temp.out
Hello World
```

• procedures & control structures

```
> for {set i 1} {$i < 10} {incr
i 1 } {
puts "i equals $i"
>foreach i {9 i c c e} {
puts "i is $i"
>proc comp {a b} {
if \{ a < b \} 
puts "$a is lower than $b"
} else {
if \{\$a > \$b\}
puts "$a is greater than $b"
} else { puts "$a is equal $b"}
```

>source example.tcl

# OpenSees.exe

There is no GUI!

```
C:\Users\Hadi\AppData\Local\Temp\openSees (3).exe
         OpenSees -- Open System For Earthquake Engineering Simulation Pacific Earthquake Engineering Research Center -- 2.0.0
               (c) Copyright 1999,2000 The Regents of the University of California
                                         All Rights Reserved
     (Copyright and Disclaimer @ http://www.berkeley.edu/OpenSees/copyright.html)
OpenSees >
```

# Example 1-Eigen Value Problem

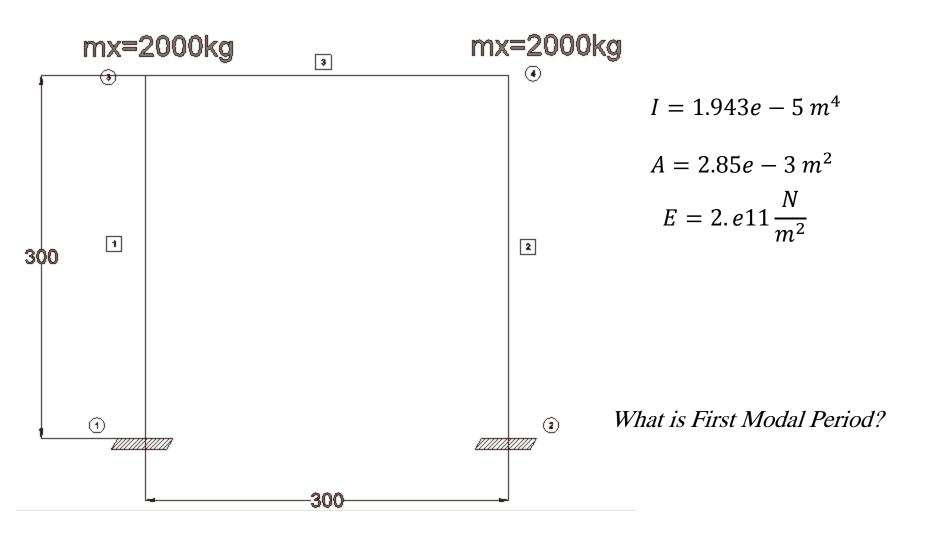

### ModelBuilder Command

Basic ModelBuilder

model Basic -ndm \$ndm <-ndf \$ndf>

2D Model:

ndm = 2ndf = 2 or 3

3D Model:

ndm = 3ndf = 3 or 6

# Example 1-Eigen Value Problem

wipe
model basic -ndm 2 -ndf 3

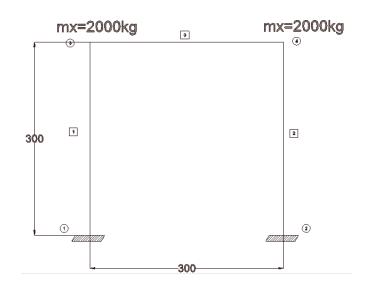

#### Domain

node \$nodeTag (ndm \$coords)

mass \$nodeTag (ndf \$MassValues)

Geometric Transformation
 Linear , PDelta , Corotational

geomTransf Linear \$transfTag

• Single-Point Constraints

fix \$nodeTag (ndf \$ConstrValues)

 Multi-Point Constraints equalDOF, rigidDiaphragm, rigidLink

Element in Global System

U
P
Geometric Transformation

V
q

Element in Basic System

# Example 1-Eigen Value Problem

wipe

model basic -ndm 2 -ndf 3

node 1 0. 0.

node 2 3. 0.

node 3 0. 3.

node 4 3. 3.

fix 1 1 1 1

fix 2 1 1 1

mass 3 2000. 0. 0.

mass 4 2000. 0. 0.

geomTransf Linear 1

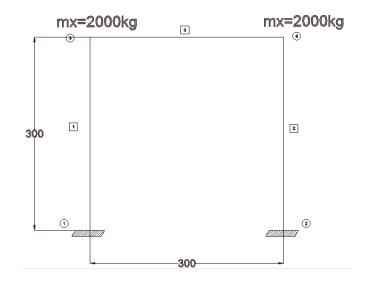

#### Materials

#### Uniaxial, nD Material, Section

#### Uniaxial

Elastic

**ElasticPP** 

Hardening

Concrete

Steel

Hysteretic

PY-TZ-QZ

Parallel

Series

Gap

Fatigue

etc.

#### nD

Elastic

J2

DruckerPrager

TemplateElasto-Plasto

FluidSolidPorous

PressureMultiYield(depen

dent, independent)

etc.

#### Section

Elastic

Fiber

(over 250 material classes)

Materials

Uniaxial

uniaxialMaterial Elastic \$matTag \$E

uniaxialMaterial Concrete01 \$matTag \$fpc \$epsc0 \$fpcu \$epsU

uniaxialMaterial Steel01 \$matTag \$Fy \$E0 \$b

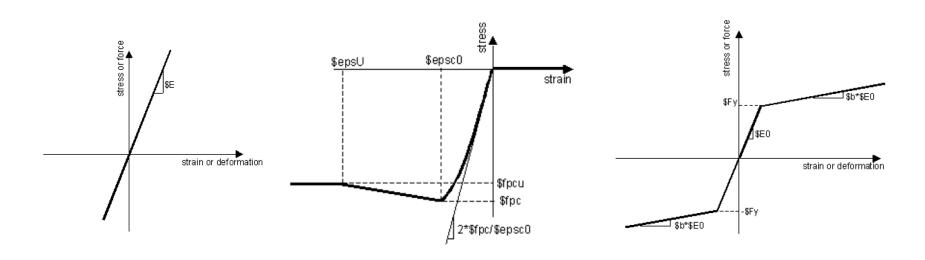

#### • Elements

Truss, Elastic Beam Column, Zero Length, Nonlinear Beam Column (force, displacement), Beam With Hinges, Quad, Shell, Brick, Joint, etc. > 100 element classes

element truss \$eleTag \$iNode \$jNode \$A \$matTag

element elasticBeamColumn \$eleTag \$iNode \$jNode \$A \$E \$Iz \$transfTag

element nonlinearBeamColumn \$eleTag \$iNode \$jNode \$numIntgrPts \$secTag \$transfTag

# Example 1-Eigen Value Problem

wipe

model basic -ndm 2 -ndf 3

node 1 0. 0.

node 2 3. 0.

node 3 0. 3.

node 4 3. 3.

fix 1 1 1 1

fix 2 1 1 1

mass 3 2000. 0. 0.

mass 4 2000. 0. 0.

#### geomTransf Linear 1

element elasticBeamColumn 1 1 3 28.5e-4 2e11 1.943e-5 1 element elasticBeamColumn 2 2 4 28.5e-4 2e11 1.943e-5 1 element elasticBeamColumn 3 3 4 28.5e-4 2e11 1.943e-5 1

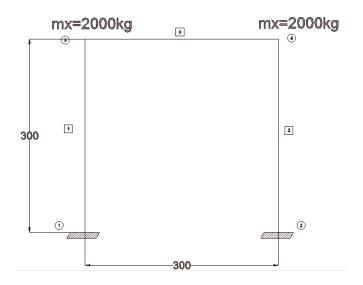

#### Eigen Command

eigen \$numEigenvalues

wipe

model basic -ndm 2 -ndf 3

node 1 0. 0.

node 2 3. 0.

node 3 0. 3.

node 4 3. 3.

fix 1 1 1 1

fix 2 1 1 1

mass 3 2000. 0. 0.

mass 4 2000. 0. 0.

geomTransf Linear 1

element elasticBeamColumn 1 1 3 28.5e-4 2e11 1.943e-5 1 element elasticBeamColumn 2 2 4 28.5e-4 2e11 1.943e-5 1 element elasticBeamColumn 3 3 4 28.5e-4 2e11 1.943e-5 1

puts "First Eigen Value is: [eigen 1]

First Mode Period is: [expr 2\*3.1415/pow([eigen 1],0.5)]"

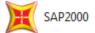

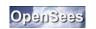

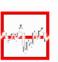

# Example 2-1-Gravity Loading

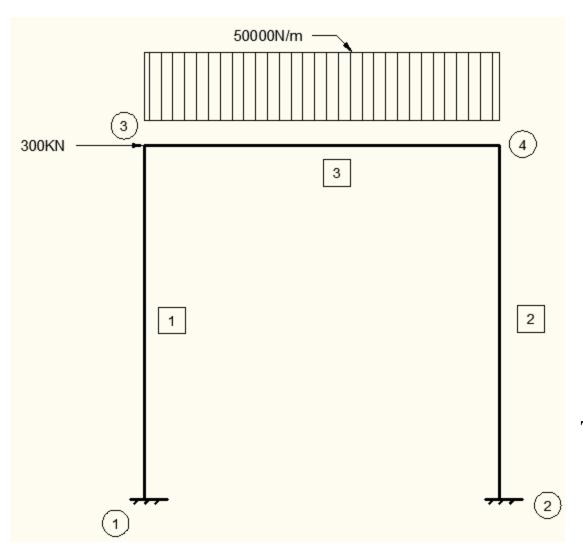

$$I = 1.943e - 5 m^4$$

$$A = 2.85e - 3 m^2$$

$$E = 2.e11 \frac{N}{m^2}$$

Total Displacement of Node 4?

Load Pattern

Plain, Uniform Excitation, Multi Support

Uniform Plain Excitation Nodal Load Acceleration Elemental Load BeamPointLoad BeamUniformLoad BeamTempLoad SP\_Constraint

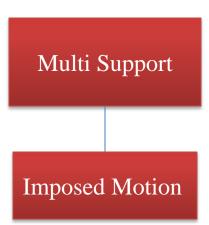

• Time Series (Functions)
Constant, Linear, Rectangular, Sine, Path

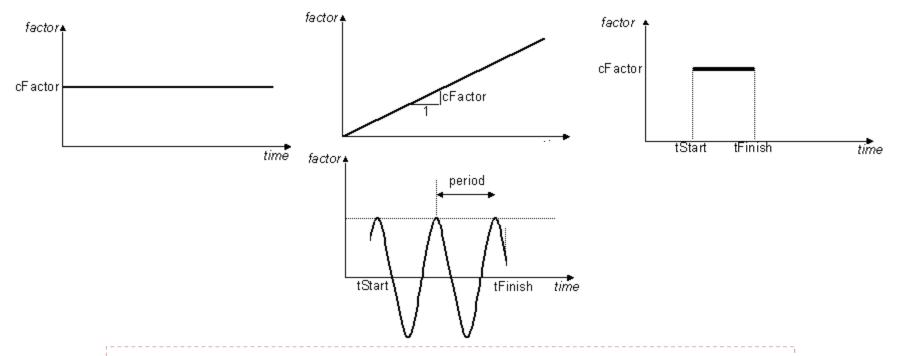

- Series -dt dt? -values {list of points} <-factor cFactor?>
- Series -time {list of times} -values {list of points} <-factor cFactor?>
- Series -dt dt? -filePath fileName? <-factor cFactor?>
- Series -fileTime fileName1? -filePath fileName2? <-factor cFactor?>

# Example 2-1-Gravity Loading

```
model basic -ndm 2 -ndf 3
node 1 0. 0.
node 2 3, 0,
node 3 0. 3.
node 4 3. 3.
fix 1 1 1 1
fix 2 1 1 1
mass 3 2000, 0, 0.
mass 4 2000, 0, 0.
geomTransf Linear 1
element elasticBeamColumn 1 1 3 28.5e-4 2e11 1.943e-5 1
element elasticBeamColumn 2 2 4 28.5e-4 2e11 1.943e-5 1
element elasticBeamColumn 3 3 4 28.5e-4 2e11 1.943e-5 1
pattern Plain 1 Linear {
eleLoad -ele 3 -type -beamUniform -5e4
load 3 3.e5 0. 0.
```

wipe

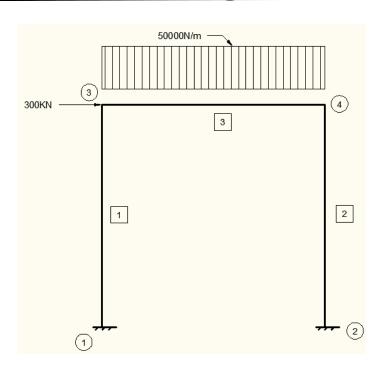

# **Output Options**

There is NO OUTPUT until you request it from

OpenSees!

There are 4 options to obtain output:

#### 1. recorder command

Records a specific output to a file or database recorder \$type \$arg1 \$arg2 ...

#### 2. puts command

Puts a specific output or variable to monitor or file stream puts <\$fileID> \$string

#### 3. print command

Prints a specific output or data existed in the domain to monitor or file stream print <-file \$fileName> <-node \$nd1 \$nd2 ..> <-ele \$ele1 \$ele2 ...>

#### 4. recorder display command

# **Output Options**

#### Node/EnvelopeNode Recorders

•The EnvelopeNode takes exactly same args as Node

# **Output Options**

Element/EnvelopeElement Recorders

recorder Element <-file \$fileName> <-time> <-ele \$tg1 \$tg2 ...> \$arg1 \$arg2 ...

The valid args for different elements

Elastic BCE: Force BCE and BWHE:

force force

globalForce

*localForce* 

plasticDeformation

etc.

•The EnvelopeElement takes exactly same args

# Example 2-1-Gravity Loading

```
wipe
model basic -ndm 2 -ndf 3
node 1 0. 0.
node 2 3, 0,
node 3 0. 3.
node 4 3. 3.
fix 1 1 1 1
fix 2 1 1 1
mass 3 2000, 0, 0.
mass 4 2000, 0, 0.
geomTransf Linear 1
element elasticBeamColumn 1 1 3 28.5e-4 2e11 1.943e-5 1
element elasticBeamColumn 2 2 4 28.5e-4 2e11 1.943e-5 1
element elasticBeamColumn 3 3 4 28.5e-4 2e11 1.943e-5 1
pattern Plain 1 Linear {
eleLoad -ele 3 -type -beamUniform -5e4
load 3 3.e5 0. 0.
```

```
300KN 3 4 2
```

```
recorder Node -file node4disp.out -time -node 4 -dof 1 2 3 disp
recorder Node -file node1reac.out -time -node 1 -dof 1 2 3 reaction
recorder Node -file node2reac.out -time -node 2 -dof 1 2 3 reaction
```

# Example Analysis

#### **Static Linear Analysis with Load Control**

constraints Plain
numberer Plain
system BandGeneral
test NormDispIncr 1.e-8 6
algorithm ModifiedNewton
integrator LoadControl 1
analysis Static
analyze 1
loadConst -time 0.0

#### **Static Nonlinear Analysis with Load Control**

constraints Plain numberer Plain system BandGeneral test NormDispIncr 1.e-8 6 algorithm ModifiedNewton integrator LoadControl 0.1 analysis Static analyze 10 loadConst -time 0.0

# Example 2-1-Gravity Loading

```
wipe
model basic -ndm 2 -ndf 3
node 1 0. 0.
node 2 3, 0,
node 3 0. 3.
node 4 3. 3.
fix 1 1 1 1
fix 2 1 1 1
mass 3 2000, 0, 0,
mass 4 2000, 0, 0.
geomTransf Linear 1
element elasticBeamColumn 1 1 3 28.5e-4 2e11 1.943e-5 1
element elasticBeamColumn 2 2 4 28.5e-4 2e11 1.943e-5 1
element elasticBeamColumn 3 3 4 28.5e-4 2e11 1.943e-5 1
pattern Plain 1 Linear {
eleLoad -ele 3 -type -beamUniform -5e4
load 3 3.e5 0. 0.
```

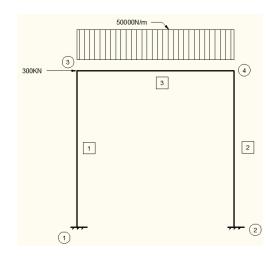

recorder Node -file node4disp.out -time -node 4 -dof 1 2 3 disp recorder Node -file node1reac.out -time -node 1 -dof 1 2 3 reaction recorder Node -file node2reac.out -time -node 2 -dof 1 2 3 reaction

constraints Plain numberer Plain system BandGeneral test NormDispIncr 1.e-8 6 algorithm ModifiedNewton integrator LoadControl 1 analysis Static analyze 1 loadConst -time 0.0

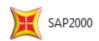

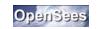

# Example 2-2-Linear Pushover

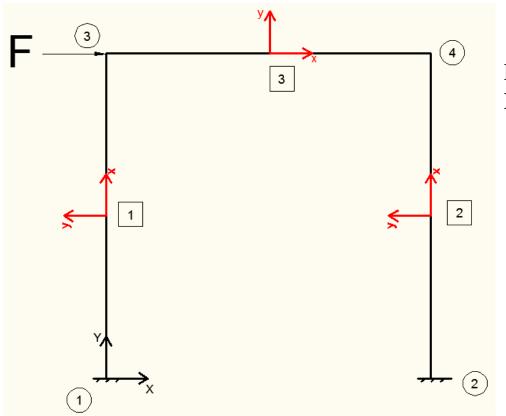

Push the frame to 0.1m displacement of Node 4 in X dir.

# Example Analysis

#### **Static Linear Analysis with Displacement Control**

constraints Plain
numberer Plain
system BandGeneral
test NormDispIncr 1.e-8 6
algorithm ModifiedNewton
integrator DisplacementControl 4 1 0.001
analysis Static
analyze 100
loadConst -time 0.0

# Example 2-2-Linear Pushover

```
wipe
model basic -ndm 2 -ndf 3
node 1 0. 0.
node 2 3, 0,
node 3 0. 3.
node 4 3. 3.
fix 1 1 1 1
fix 2 1 1 1
mass 3 2000, 0, 0,
mass 4 2000, 0, 0.
geomTransf Linear 1
element elasticBeamColumn 1 1 3 28.5e-4 2e11 1.943e-5 1
element elasticBeamColumn 2 2 4 28.5e-4 2e11 1.943e-5 1
element elasticBeamColumn 3 3 4 28.5e-4 2e11 1.943e-5 1
pattern Plain 1 Linear {
load 3 1000, 0, 0.
```

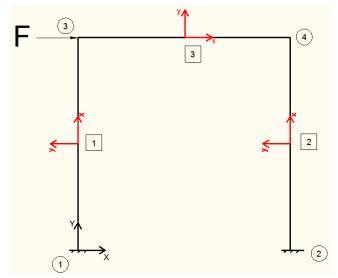

recorder Node -file node4disp.out -time -node 4 -dof 1 2 3 disp recorder Node -file node1reac.out -time -node 1 -dof 1 2 3 reaction recorder Node -file node2reac.out -time -node 2 -dof 1 2 3 reaction

constraints Plain
numberer Plain
system BandGeneral
test NormDispIncr 1.e-8 6
algorithm ModifiedNewton
integrator DisplacementControl 4 1 0.001
analysis Static
analyze 100
loadConst -time 0.0

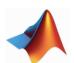

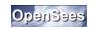

# Any Questions or Statements?

# Nonlinear Modeling and Analysis

# Why Nonlinear Analysis:

- Geometric Nonlinearities
- Material nonlinearities
- Contact nonlinearities

# Nonlinear Analysis is Harder

- It requires much more thought when setting up the model
- It requires more thought when setting up the analysis
- It takes more computational time.
- It does not always converge.
- It does not always converge to the correct solution.

BUT Most Problems Require Nonlinear Analysis

## CHECK YOUR MODEL!

#### Section Command

#### What is a section?

A section defines the stress resultant force-deformation response at a cross section of a beam-column or plate element.

#### **Types of sections:**

- Elastic
- Resultant
- Fiber

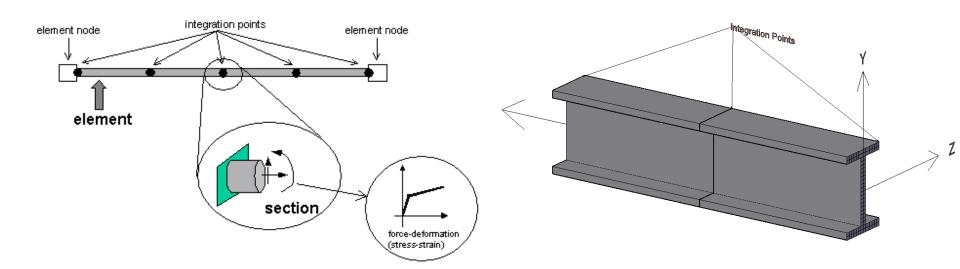

#### Fiber Section

The Fiber Section object is composed of Fiber objects.

```
section Fiber $secTag {
    fiber <fiber arguments>
    patch <patch arguments>
    layer <layer arguments>
}
```

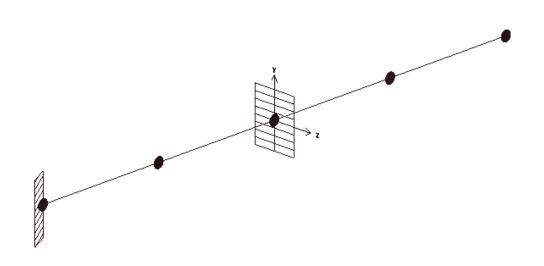

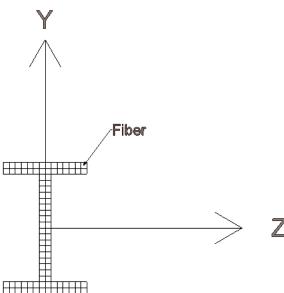

Fiber command

fiber \$yLoc \$zLoc \$A \$matTag

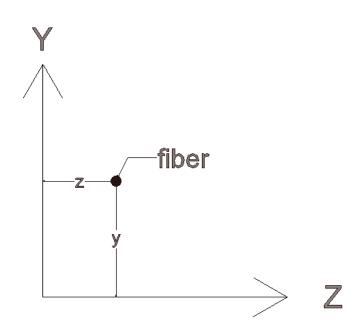

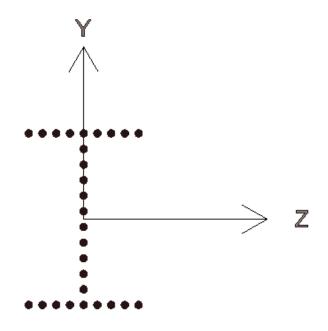

#### Patch command

patch quad \$matTag \$numSubdivIJ \$numSubdivJK \$yI \$zI \$yJ \$zJ \$yK \$zK \$yL \$zL

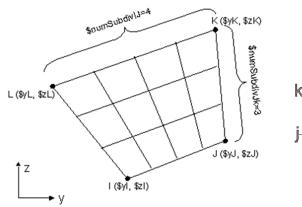

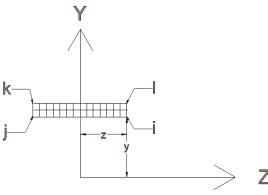

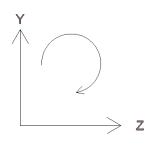

patch circ \$matTag \$numSubdivCirc \$numSubdivRad \$yCenter
\$zCenter \$intRad \$extRad <\$startAng \$endAng>

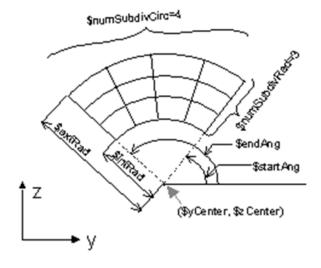

#### Layer command

layer straight \$matTag \$numBars \$areaBar \$yStart \$zStart \$yEnd \$zEnd

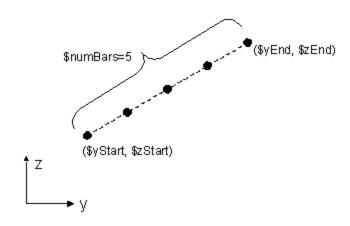

layer circ \$matTag \$numBar \$areaBar \$yCenter \$zCenter
\$radius <\\$startAng \\$endAng>

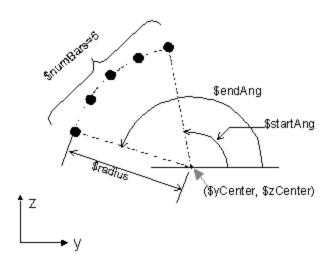

## Fiber Section Example

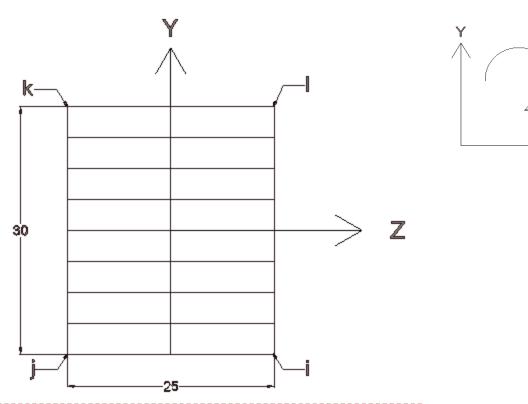

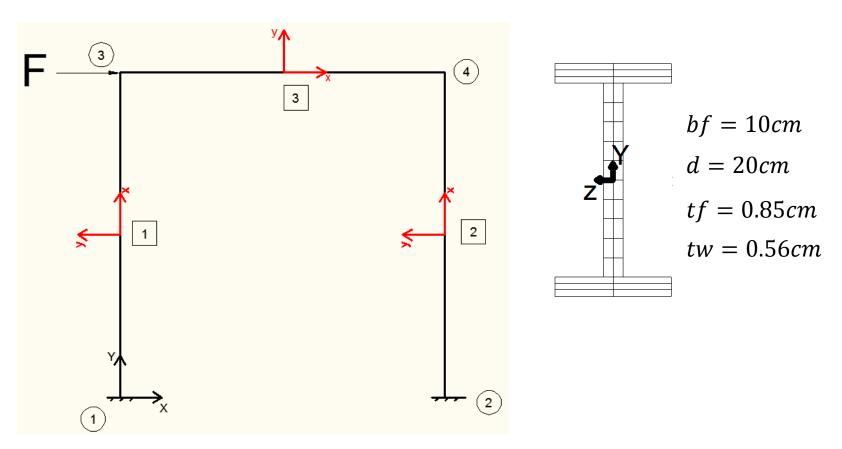

Push the frame to 0.1m displacement of Node 4 in X dir.

wipe

model basic -ndm 2 -ndf 3

node 1 0. 0.

node 2 3. 0.

node 3 0. 3.

node 4 3. 3.

fix 1 1 1 1

fix 2 1 1 1

mass 3 2000. 0. 0.

mass 4 2000. 0. 0.

geomTransf Linear 1

uniaxialMaterial Steel01 1 2.354e8 2.e11 0.02

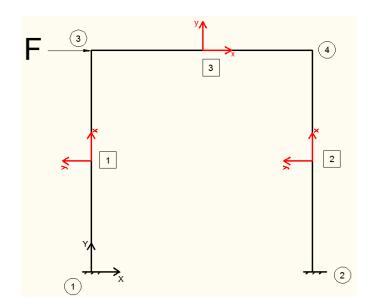

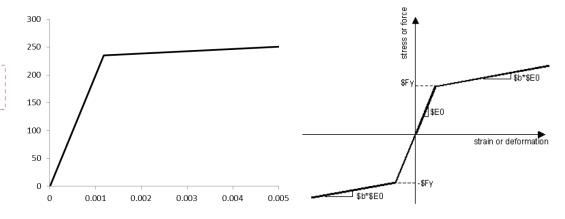

```
wipe

model basic -ndm 2 -ndf 3

node 1 0. 0.
node 2 3. 0.
node 3 0. 3.
node 4 3. 3.

fix 1 1 1 1
fix 2 1 1 1

mass 3 2000. 0. 0.
mass 4 2000. 0. 0.
geomTransf Linear 1

uniaxialMaterial Steel01 1 2.354e8 2.e11 0.02
```

```
bf = 10cm
d = 20cm
tf = 0.85cm
tw = 0.56cm
```

```
section fiber 1 {
          patch quad 1 2 3 0.0915 0.05 0.0915 -0.05
                                                        0.1
                                                               -0.05
                                                                        0.1
                                                                                0.05
                                       -0.0915 -0.0028
          patch quad 1 2 8 -0.0915 0.0028
                                                        0.0915 -0.0028 0.0915
                                                                                0.0028
          patch quad 123
                           -0.1
                                0.05
                                        -0.1 -0.05
                                                        -0.0915 -0.05
                                                                        -0.0915
                                                                                0.05
```

```
wipe
                                                              element nonlinearBeamColumn 1 1 3 10 1 1
                                                              element nonlinearBeamColumn 2 2 4 10 1 1
model basic -ndm 2 -ndf 3
                                                              element nonlinearBeamColumn 3 3 4 10 1 1
node 1 0. 0.
node 2 3, 0,
node 3 0. 3.
                                                              pattern Plain 1 Linear {
node 4 3, 3,
                                                              load 3 10, 0, 0,
fix 1 1 1 1
fix 2 1 1 1
                                                              recorder Node -file node4disp.out -time -node 4 -dof 1 2 3 disp
                                                              recorder Node -file node1reac.out -time -node 1 -dof 1 2 3 reaction
mass 3 2000, 0, 0,
                                                              recorder Node -file node2reac.out -time -node 2 -dof 1 2 3 reaction
mass 4 2000, 0, 0,
geomTransf Linear 1
uniaxialMaterial Steel01 1 2.354e8 2.e11 0.02
section fiber 1 {
              patch quad 1 2 3 0.0915 0.05 0.0915 -0.05 0.1 -0.05 0.1 0.05
              patch quad 1 2 8 -0.0915 0.0028 -0.0915 -0.0028 0.0915 -0.0028 0.0915 0.0028
              patch quad 1 2 3 -0.1 0.05 -0.1 -0.05 -0.0915 -0.05 -0.0915 0.05
```

### Example 3 (Analysis)

### Static Nonlinear Analysis with Displacement Control

constraints Plain
numberer Plain
system BandGeneral
test NormDispIncr 1.e-8 6
algorithm ModifiedNewton
integrator DisplacementControl 4 1 0.001
analysis Static
analyze 100
loadConst -time 0.0

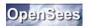

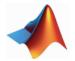

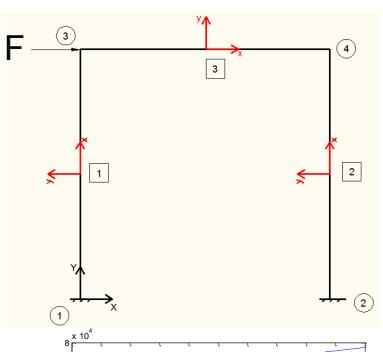

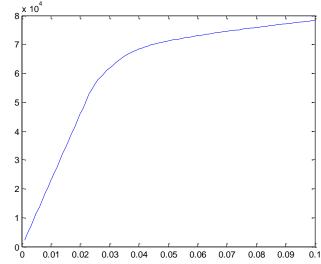

### Example 4-1-NonLinear Earthquake-Without Damping

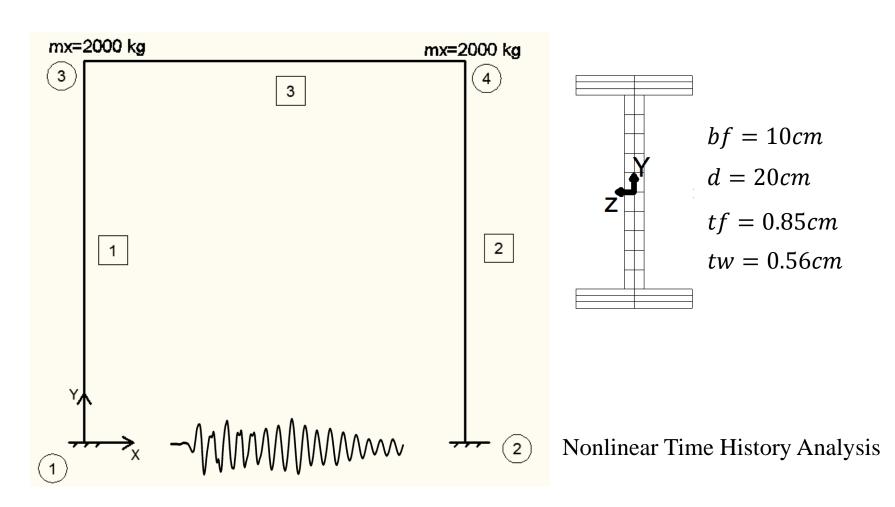

#### Example 4-1-NonLinear Earthquake-Without Damping

#### Uniform Excitation Pattern command

pattern UniformExcitation \$patternTag \$dir -accel (TimeSeriesType arguments) <-vel0 \$ver0>

set accel "Series -dt 0.02 -filePath TabasLN(dt=0.02)PGA=0.4g.txt -factor [expr 9.81]" pattern UniformExcitation 3 1 -accel \$accel

#### **Time History Nonlinear Analysis**

set dt 0.02

constraints Plain numberer Plain system BandGeneral test NormDispIncr 1.0e-8 10 algorithm Newton integrator Newmark 0.5 0.25 analysis Transient analyze [expr int(32.82/\$dt)] \$dt

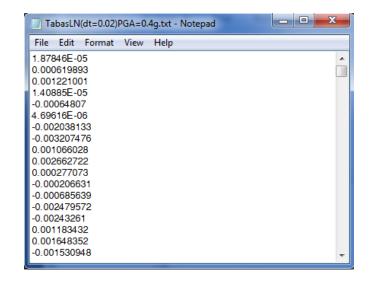

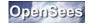

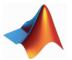

### Example 4-2-NonLinear Earthquake-With Damping

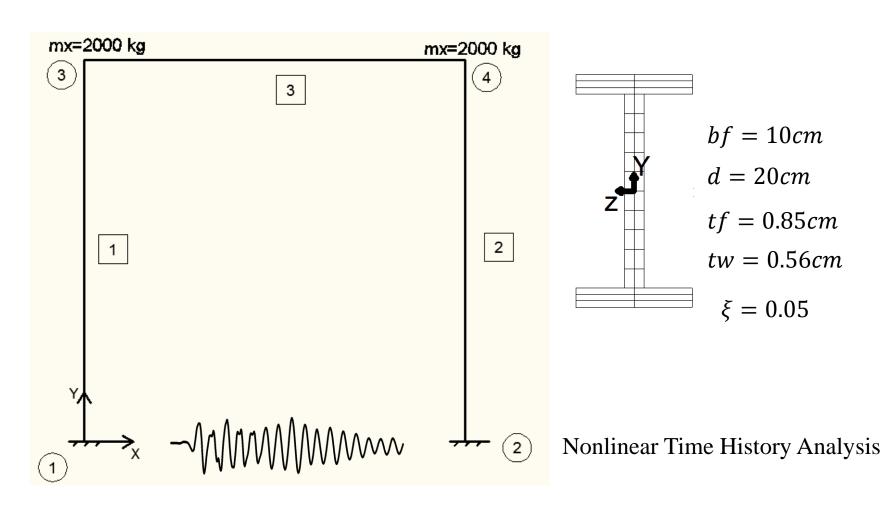

### Example 4-2-NonLinear Earthquake-With Damping

rayleigh command

rayleigh \$alphaM \$betaK \$betaKinit \$betaKcomm

$$\alpha = \frac{2\xi\omega_i\omega_j}{\omega_i + \omega_j}$$

$$\beta = \frac{2\xi}{\omega_i + \omega_i}$$

rayleigh 1.19 0 0 0.0021

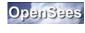

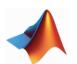

#### Example 4-4-NonLinear Earthquake-With Tuned Mass Damper

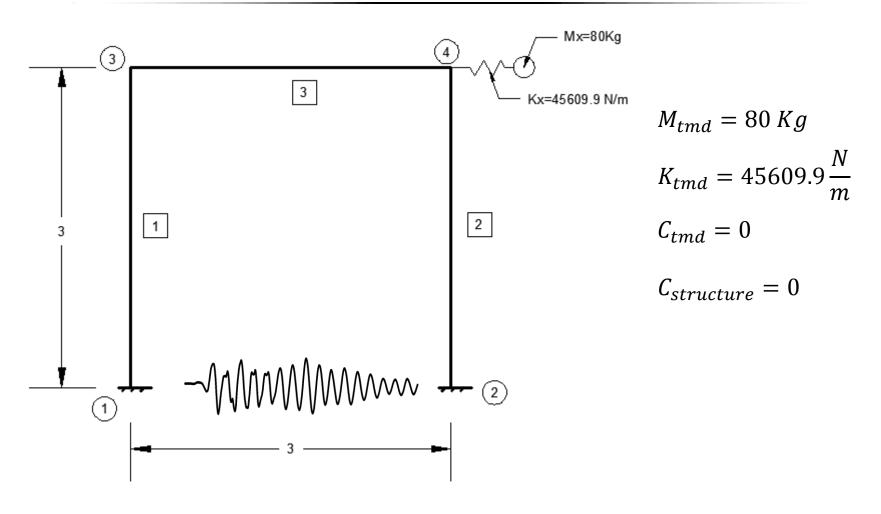

#### Example 4-4-NonLinear Earthquake-With Tuned Mass Damper

How to model a simple Tuned Mass Damper:

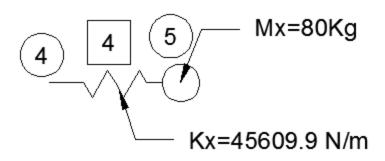

 $M_{tmd} = 80 \text{ Kg}$   $K_{tmd} = 45609.9 \frac{N}{m}$   $C_{tmd} = 0$ 

node 5 3. 3.

fix 5 0 1 1

mass 5 80.0.0.

uniaxialMaterial Elastic 2 45609.9 element zeroLength 4 4 5 -mat 2 -dir 1

#### Example 4-4-NonLinear Earthquake-With Tuned Mass Damper

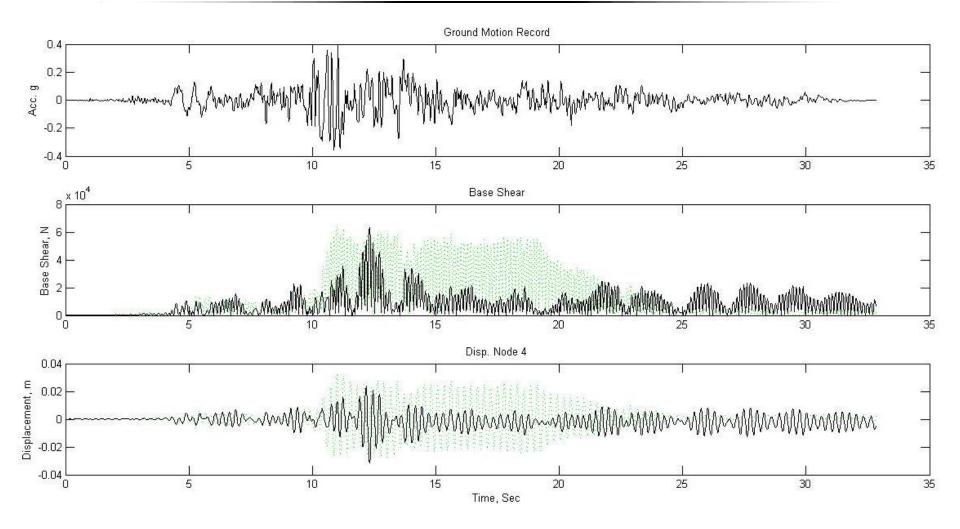

Dotted Line: Uncontrolled

Bold Line: Controlled with TMD

## Any Questions or Statements?

# Earthquake Doesn't Kill People, Buildings Do!

Thank You.

Nov. 2012